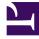

# **GENESYS**<sup>®</sup>

This PDF is generated from authoritative online content, and is provided for convenience only. This PDF cannot be used for legal purposes. For authoritative understanding of what is and is not supported, always use the online content. To copy code samples, always use the online content.

# Outbound (CX Contact) CX Contact Help

Schedules

9/16/2025

### Contents

- 1 Key Features
- 2 Work with Schedules
- 3 Related Topics

Learn how to use schedules to automatically and periodically run Campaign Groups.

#### **Related documentation:**

CX Contact (CXC) **Schedules** is a powerful tool that enables you to execute one or more Campaign Groups automatically and periodically using a predefined schedule. Each Schedule can include one or more Campaign Groups that are not necessarily associated with the same campaign, group and so on. Multiple schedules can be configured and active in the same Outbound Contact Server (OCS) instance.

Schedules simplifies configuration by enabling you to define the activation and deactivation time for all the Campaign Groups that operate frequently and have recurring usage (for example, every weekday at 8 am).

While numerous Campaign Groups can be configured to be active/inactive at the same time, each Campaign Group within the schedule can be individually configured for activation/deactivation.

#### Important

In the future CX Contact will include Sequence Campaign Groups that support Time in State and Statistical Value. With these conditions you will be able to define that when one campaign group achieves a 90% penetration status Campaign Group 2 begins.

#### Key Features

- Schedule a Campaign Group to start/finish.
- Schedule a Campaign Group to run for a specified period of time or until a specific statistic is achieved.
- Sequence Campaign Groups. For example, it can be defined that when one campaign group achieves a 90% penetration status Campaign Group 2 begins.

#### Work with Schedules

- Create or Edit a Schedule Learn how to setup and organize when one or more Campaign Groups begin and end.
- Schedules Dashboard View the activity history associated with one or more Campaign Groups.

#### Important

You can access and customize near-real time reporting data about Schedules from the Schedules Dashboard.

Click the **Schedules** menu to open the **Schedules** page. The following image depicts a typical Schedules page.

| 3enesy:                        | s Campaigns Lists | Compliance Schedules Analytics Settings |                     |        |                                                  |                     |                     |         |
|--------------------------------|-------------------|-----------------------------------------|---------------------|--------|--------------------------------------------------|---------------------|---------------------|---------|
| Campaigns Schedules            |                   |                                         |                     |        |                                                  |                     |                     |         |
| Table View Calendar View       |                   |                                         |                     |        |                                                  |                     |                     |         |
| 1-6of6 New 👻 📋 Deleta 🔾 Search |                   |                                         |                     |        |                                                  |                     |                     |         |
|                                | Name              | Description                             | Last Run            | Status | Schedule                                         | Last Modified Date  | Created Date        | Actions |
|                                | Schedule 03       | IVR Blast                               | 01/22/2020 02:00 PM | Active | Monday, Tuesday, Wednesday, Thursday at 09:00 AM | 12/16/2019 07:39 AM | 12/16/2019 07:39 AM | 0 / ii  |
|                                | Schedule 02       | Everyday schedule execution             | 01/22/2020 12:00 PM | Idle   | Everyday at o8:00 AM                             | 12/11/2019 06:52 AM | 12/11/2019 06:52 AM | 0 / ii  |
|                                | Schedule 01       | Run every day                           | 01/17/2020 06:00 AM | Active | Everyday at o2:00 PM                             | 12/11/2019 06:52 AM | 12/11/2019 06:52 AM | 0 / ii  |
|                                |                   |                                         |                     |        |                                                  |                     |                     |         |

## Related Topics

- Create or Edit a Schedule
- Schedules Dashboard
- Create a Campaign Group